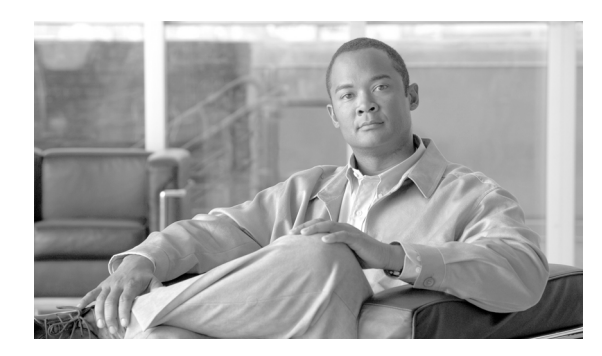

**APPENDIX**

**C** 

# **Catalyst 2960** スイッチ **Show Platform** コマンド

この付録では、Catalyst 2960 スイッチ用に作成または変更された **show platform** 特権 EXEC コマン ドについて説明します。これらのコマンドは、インターネットワーキングの問題の診断および解決 に役立つ情報を示します。使用する場合には、必ずシスコのテクニカル サポート担当者の指示に 従ってください。

### **show platform etherchannel**

プラットフォーム依存型 EtherChannel 情報を表示するには、**show platform etherchannel** 特権 EXEC コマンドを使用します。

**show platform etherchannel** {**flags** | **time-stamps**} [ **|** {**begin** | **exclude** | **include**} *expression*]

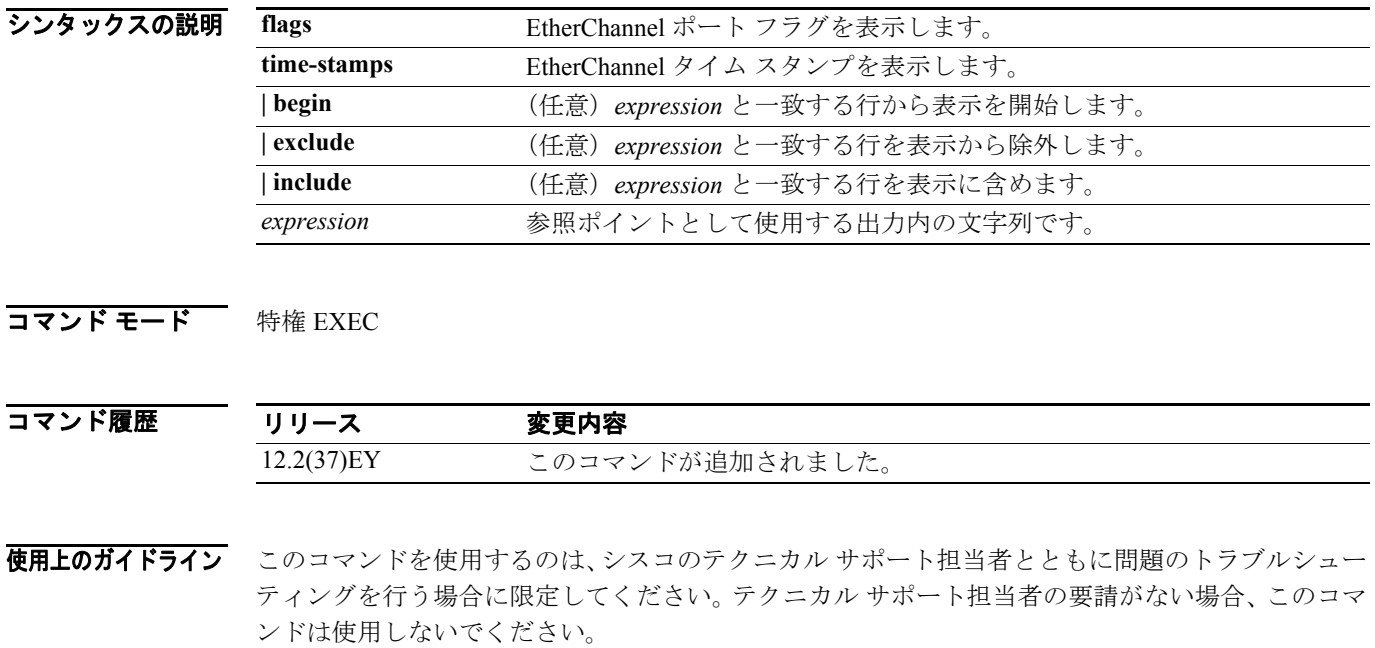

# **show platform forward**

ハードウェアが指定されたパラメータと一致するフレームを転送する方法を指定するには、イン ターフェイスの **show platform forward** 特権 EXEC コマンドを使用します。

**show platform forward** *interface-id* [**vlan** *vlan-id*] *src-mac dst-mac* [*l3protocol-id*] [**sap** | **snap**] [**cos** *cos*] [**ip** *src-ip dst-ip* [**frag** *field*] [**dscp** *dscp*] {*l4protocol-id |* **icmp** *icmp-type icmp-code |* **igmp** *igmp-version igmp-type |* **sctp** *src-port dst-port* | **tcp** *src-port dst-port flags |* **udp** *src-port dst-port*]} [ **|** {**begin** | **exclude** | **include**} *expression*]

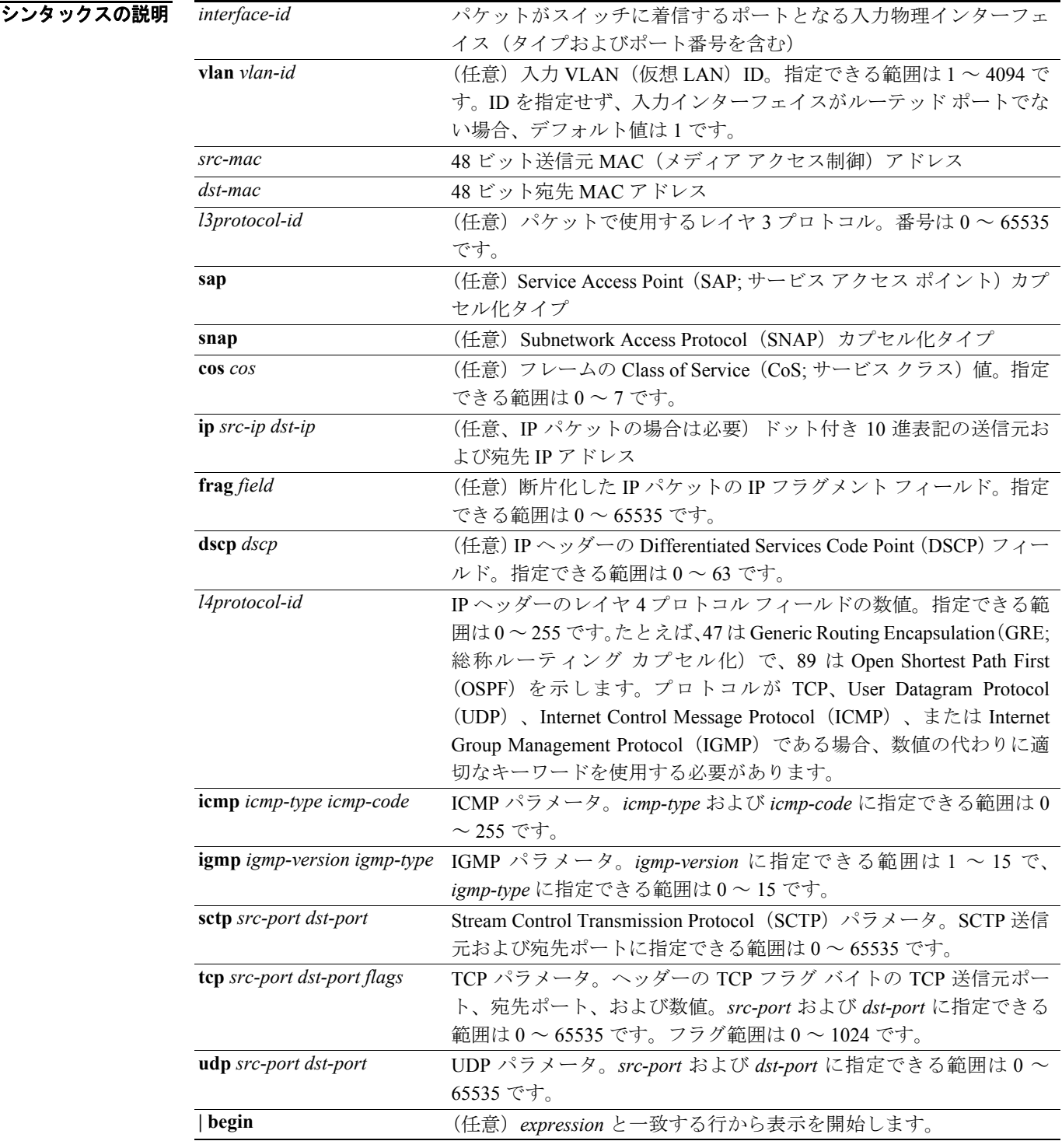

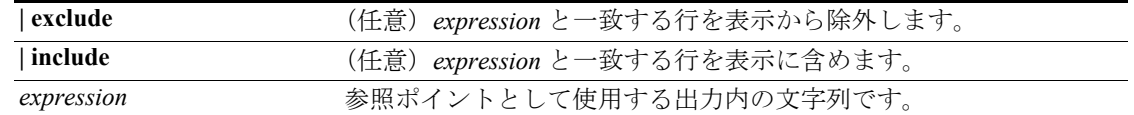

### コマンド モード 特権 EXEC

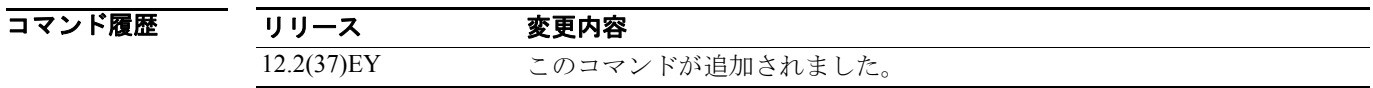

使用上のガイドライン このコマンドを使用するのは、シスコのテクニカル サポート担当者とともに問題のトラブルシュー ティングを行う場合に限定してください。テクニカル サポート担当者の要請がない場合、このコマ ンドは使用しないでください。

> 文字列では、大文字と小文字が区別されます。たとえば、 **| exclude outpu**t と入力した場合、*output* を含む行は表示されませんが、*Output* を含む行は表示されます。

### **例 how platform forward** コマンドの出力表示およびその意味の例については、このリリースに対応す るソフトウェア コンフィギュレーション ガイドの 「Troubleshooting」を参照してください。

# **show platform ip igmp snooping**

- プラットフォーム依存型 Internet Group Management Protocol (IGMP) スヌーピング情報を表示する には、**show platform ip igmp snooping** 特権 EXEC コマンドを使用します。
	- **show platform ip igmp snooping** {**all** | **control** [**di**] | **counters** | **flood** [**vlan** *vlan-id*] | **group** *ip-address*  | **hardware** | **retry** [**count** | **local** [**count**] | **remote** [**count**]]} [ **|** {**begin** | **exclude** | **include**} *expression*]

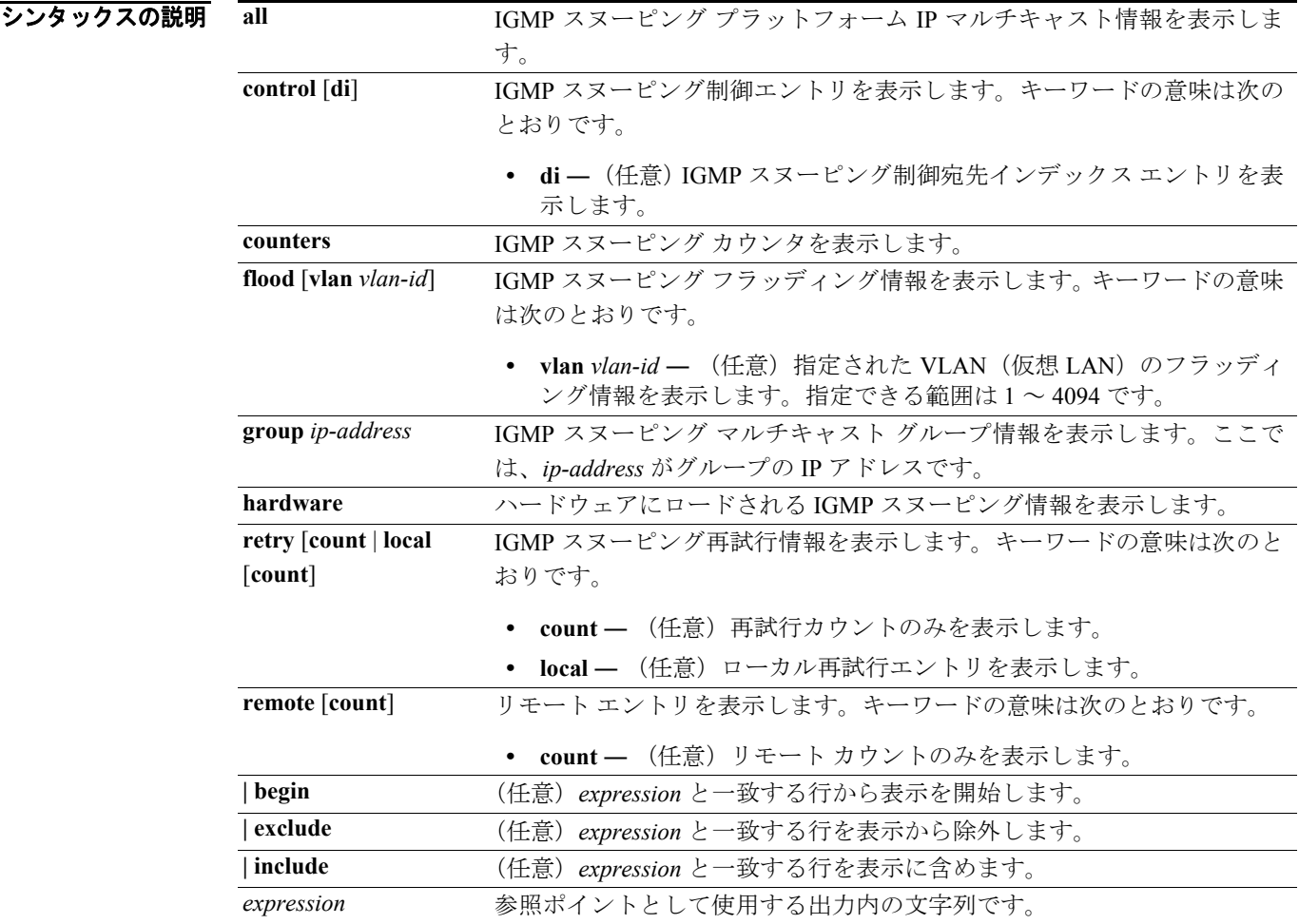

#### **コマンド モード** 特権 EXEC

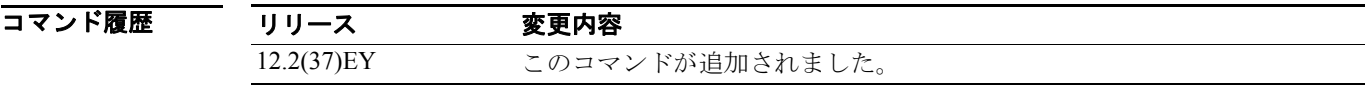

使用上のガイドライン このコマンドを使用するのは、シスコのテクニカル サポート担当者とともに問題のトラブルシュー ティングを行う場合に限定してください。テクニカル サポート担当者の要請がない場合、このコマ ンドは使用しないでください。

# **show platform layer4op**

プラットフォーム依存型レイヤ 4 オペレータ情報を表示するには、**show platform layer4op** 特権 EXEC コマンドを使用します。

**show platform layer4op** {**acl** | **pacl** [*port-asic*] | **qos** [*port-asic*]} {**and-or** | **map** | **or-and** | **vcu**} [ **|** {**begin** | **exclude** | **include**} *expression*]

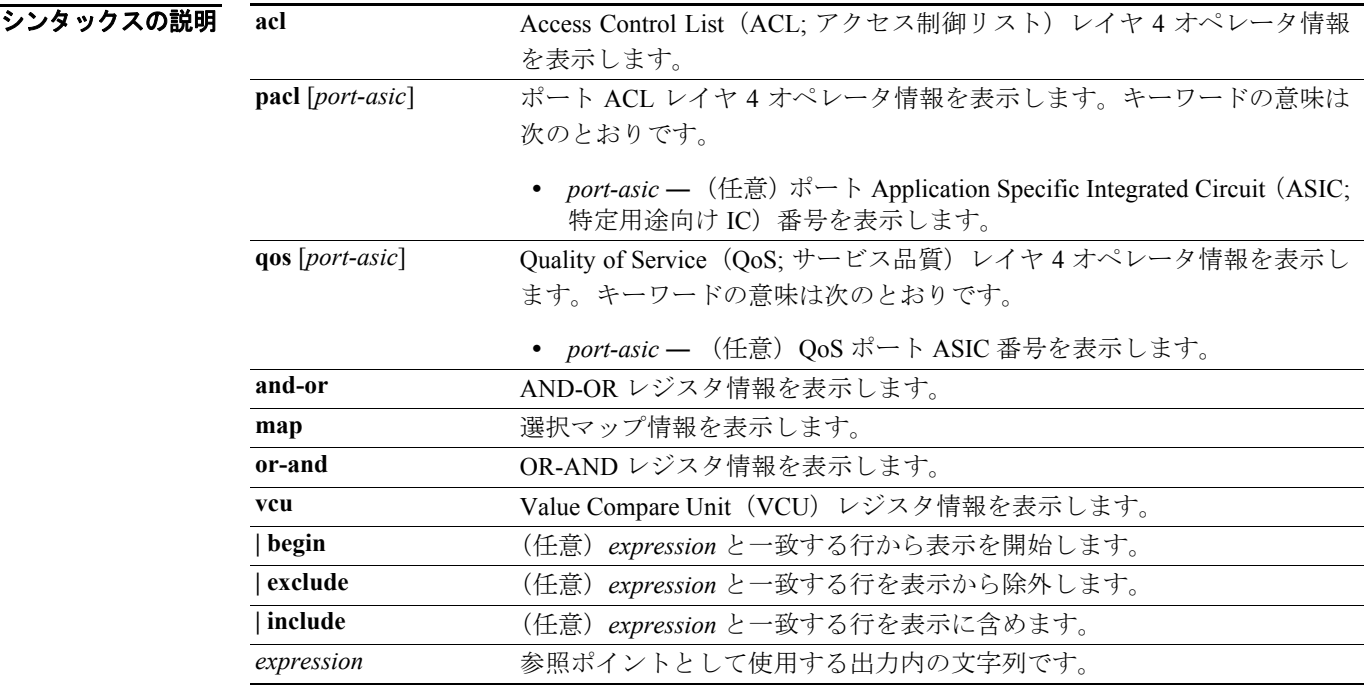

#### **コマンド モード** 特権 EXEC

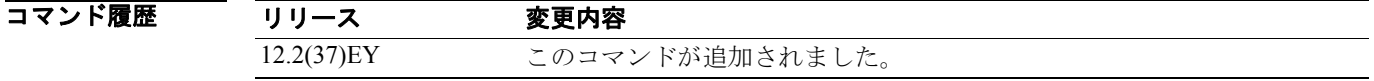

使用上のガイドライン このコマンドを使用するのは、シスコのテクニカル サポート担当者とともに問題のトラブルシュー ティングを行う場合に限定してください。テクニカル サポート担当者の要請がない場合、このコマ ンドは使用しないでください。

# **show platform mac-address-table**

プラットフォーム依存型 MAC(メディア アクセス制御)アドレス テーブル情報を表示するには、 **show platform mac-address-table** ユーザ EXEC コマンドを使用します。

**show platform mac-address-table** [**aging-array** | **hash-table** | **mac-address** *mac-address*] [**vlan**  *vlan-id*]] [ **|** {**begin** | **exclude** | **include**} *expression*]

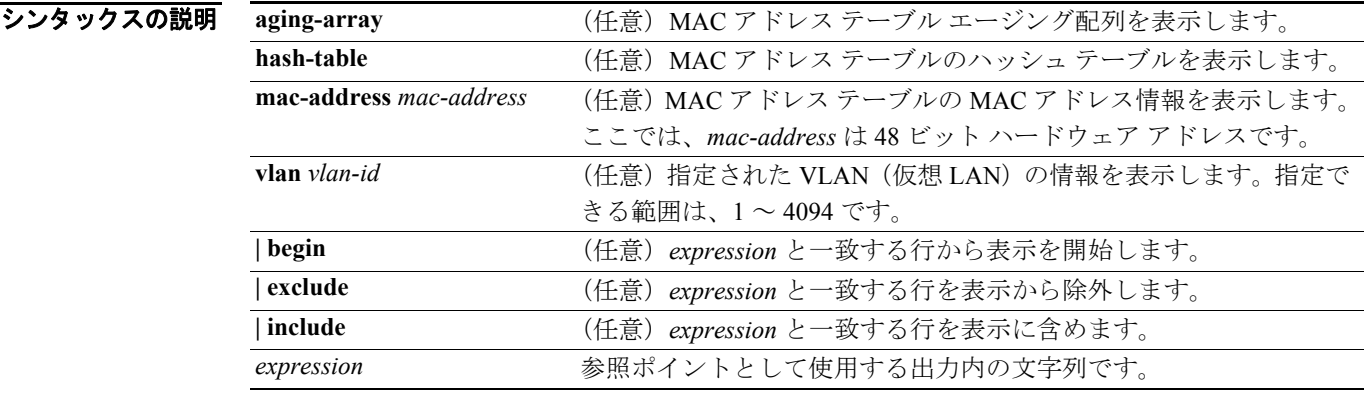

**コマンド モード** 特権 EXEC

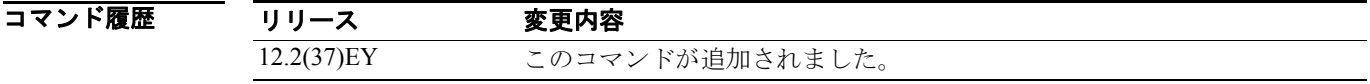

使用上のガイドライン このコマンドを使用するのは、シスコのテクニカル サポート担当者とともに問題のトラブルシュー ティングを行う場合に限定してください。テクニカル サポート担当者の要請がない場合、このコマ ンドは使用しないでください。

# **show platform messaging**

プラットフォーム依存型アプリケーションおよびパフォーマンス メッセージ情報を表示するには、 **show platform messaging** 特権 EXEC コマンドを使用します。

**show platform messaging** {**application** [**incoming** | **outgoing** | **summary**] | **hiperf** [*class-number*]} [ | {**begin** | **exclude** | **include**} *expression*]

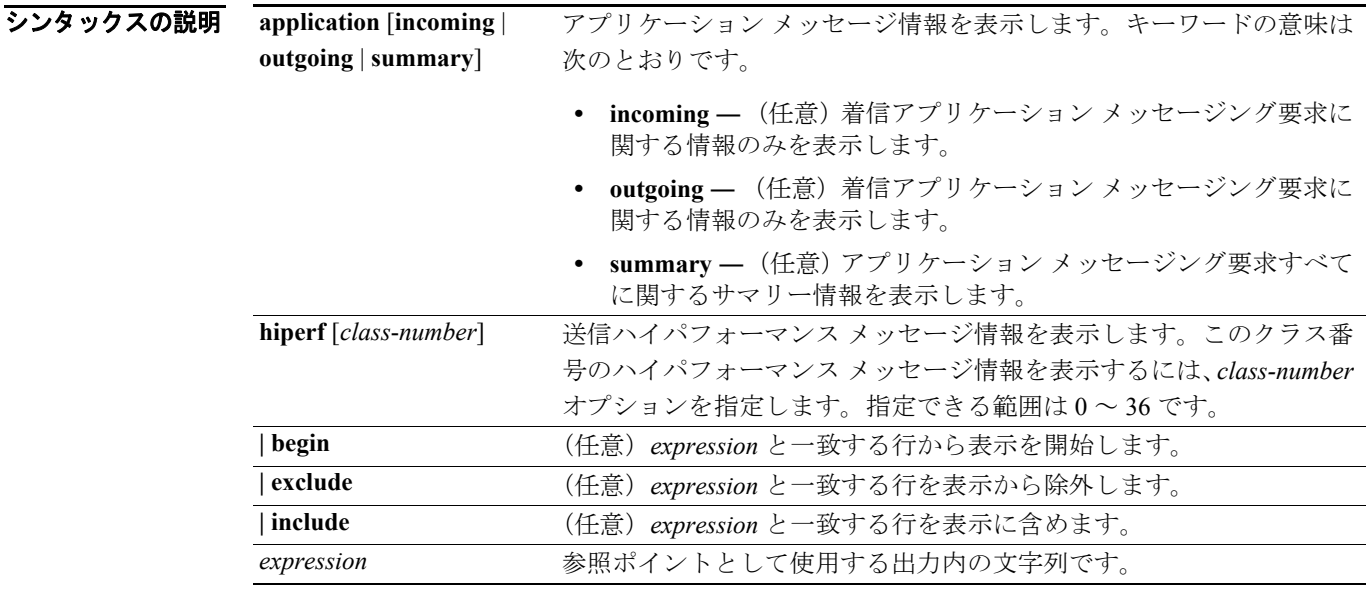

#### コマンド モード 特権 EXEC

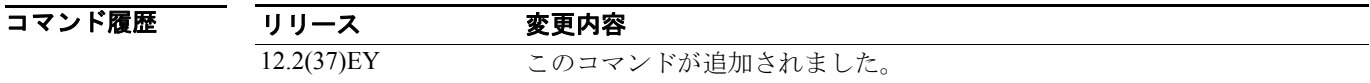

使用上のガイドライン このコマンドを使用するのは、シスコのテクニカル サポート担当者とともに問題のトラブルシュー ティングを行う場合に限定してください。テクニカル サポート担当者の要請がない場合、このコマ ンドは使用しないでください。

# **show platform monitor**

プラットフォーム依存型 Switched Port Analyzer (SPAN; スイッチド ポート アナライザ)情報を表 示するには、**show platform monitor** 特権 EXEC コマンドを使用します。

**show platform monitor** [**session** *session-number*] [ **|** {**begin** | **exclude** | **include**} *expression*]

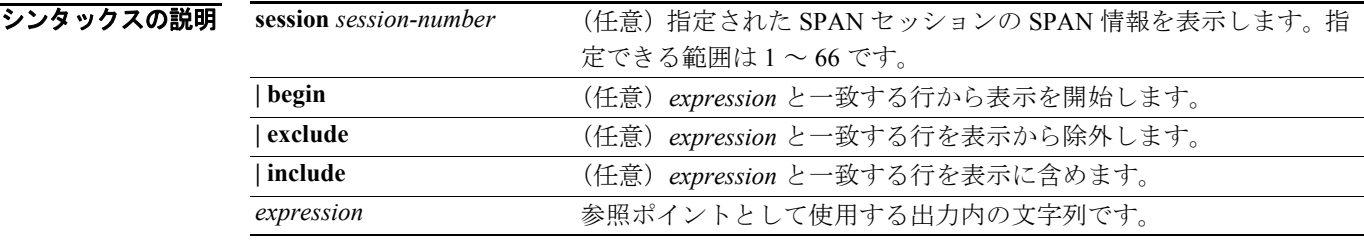

**コマンド モード** 特権 EXEC

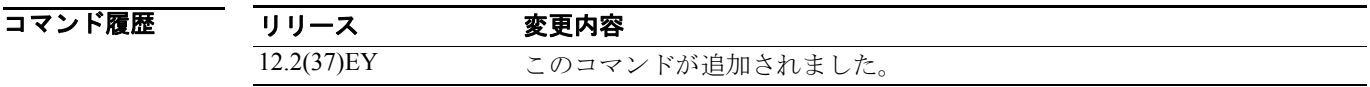

使用上のガイドライン このコマンドを使用するのは、シスコのテクニカル サポート担当者とともに問題のトラブルシュー ティングを行う場合に限定してください。テクニカル サポート担当者の要請がない場合、このコマ ンドは使用しないでください。

### **show platform pm**

プラットフォーム依存型ポート マネージャ情報を表示するには、**show platform pm** 特権 EXEC コ マンドを使用します。

**show platform pm** {**counters | group-masks | idbs** {**active-idbs** | **deleted-idbs**} **| if-numbers | link-status | platform-block | port-info** *interface-id* **| vlan** {**info** | **line-state**} [ **|** {**begin** | **exclude** | **include**} *expression*]

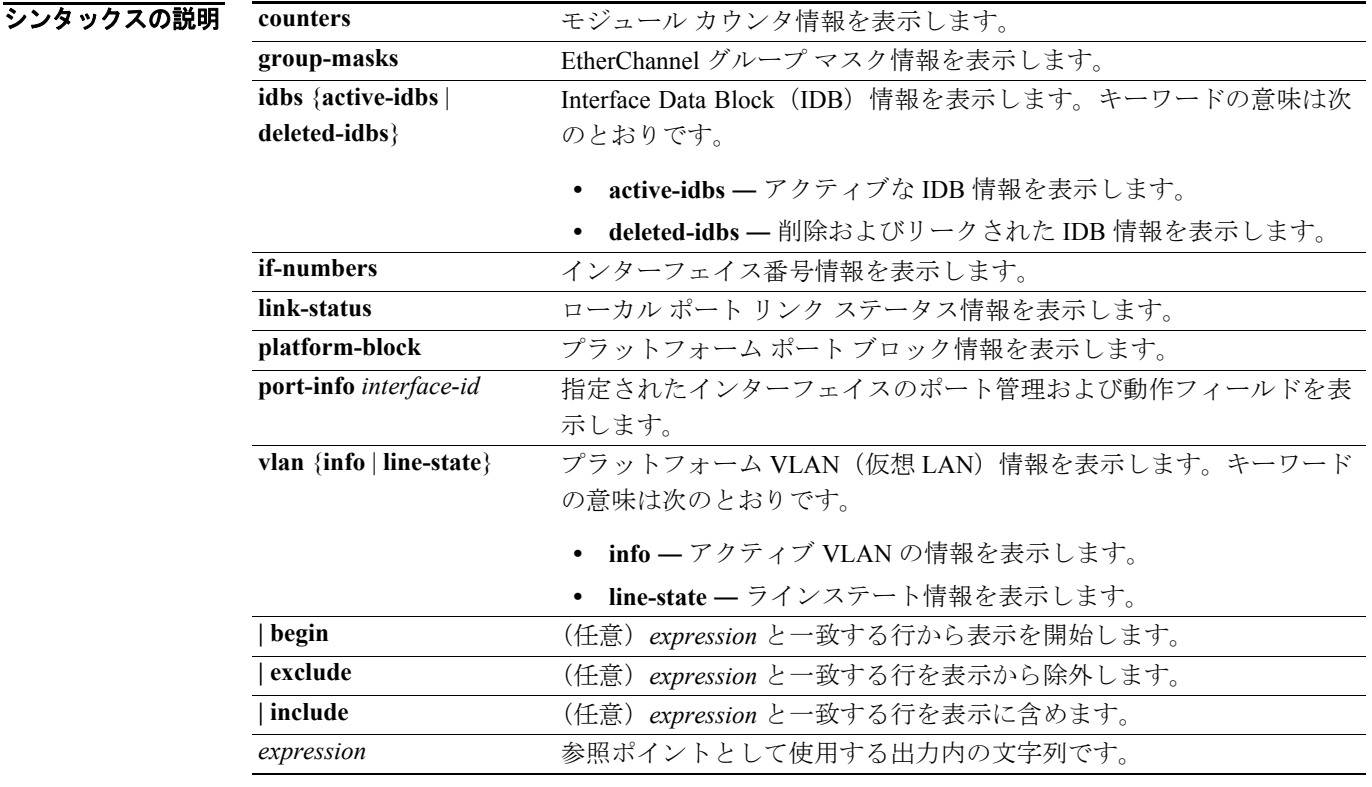

(注) **stack-view** キーワードは、コマンドラインのヘルプ ストリングには表示されていますが、サポート されていません。

**コマンド モード** 特権 EXEC

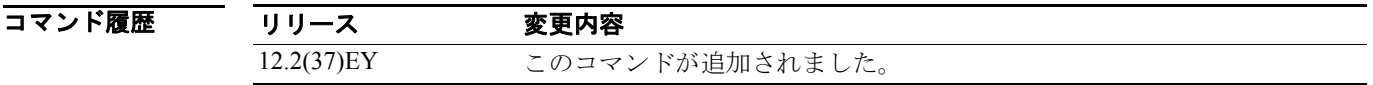

使用上のガイドライン このコマンドを使用するのは、シスコのテクニカル サポート担当者とともに問題のトラブルシュー ティングを行う場合に限定してください。テクニカル サポート担当者の要請がない場合、このコマ ンドは使用しないでください。

# **show platform port-asic**

プラットフォーム依存型ポート ASIC レジスタ情報を表示するには、**show platform port-asic** 特権 EXEC コマンドを使用します。

**show platform port-asic** {**cpu-queue-map-table** [**asic** *number* | **port** *number* [**asic** *number*]] | **dest-map index** *number* | **etherchannel-info** [**asic** *number* | **port** *number* [**asic** *number*]] | **exception** [**asic** *number* | **port** *number* [**asic** *number*]] | **global-status** [**asic** *number* | **port** *number* [**asic** *number*]] | **learning** [**asic** *number* | **port** *number* [**asic** *number*]] | **mac-info** [**asic** *number* | **port** *number* [**asic** *number*]] | **mvid** [**asic** *number*] | **packet-info-ram** [**asic** *number* | **index** *number* [**asic** *number*]] | **port-info** [**asic** *number* | **port** *number* [**asic** *number*]] | **prog-parser** [**asic** *number* | **port** *number* [**asic** *number*]] | **receive** {**buffer-queue** | **port-fifo** | **supervisor-sram**} [**asic** *number* | **port** *number* [**asic** *number*]] | **span** [*vlan-id* [**asic** *number*] | [**asic** *number***] stats** {**drop** | **enqueue** | **miscellaneous** | **supervisor**} [**asic** *number* | **port** *number* [**asic** *number*]] | **transmit** {**port-fifo** | **queue** | **supervisor-sram**} [**asic** *number* | **port** *number* [**asic** *number*]]

**vct** [**asic** *number* | **port** *number* [**asic** *number*]] **version**}[ **|** {**begin** | **exclude** | **include**} *expression*]

バイザで、1 ~ 25 はポートを示します。

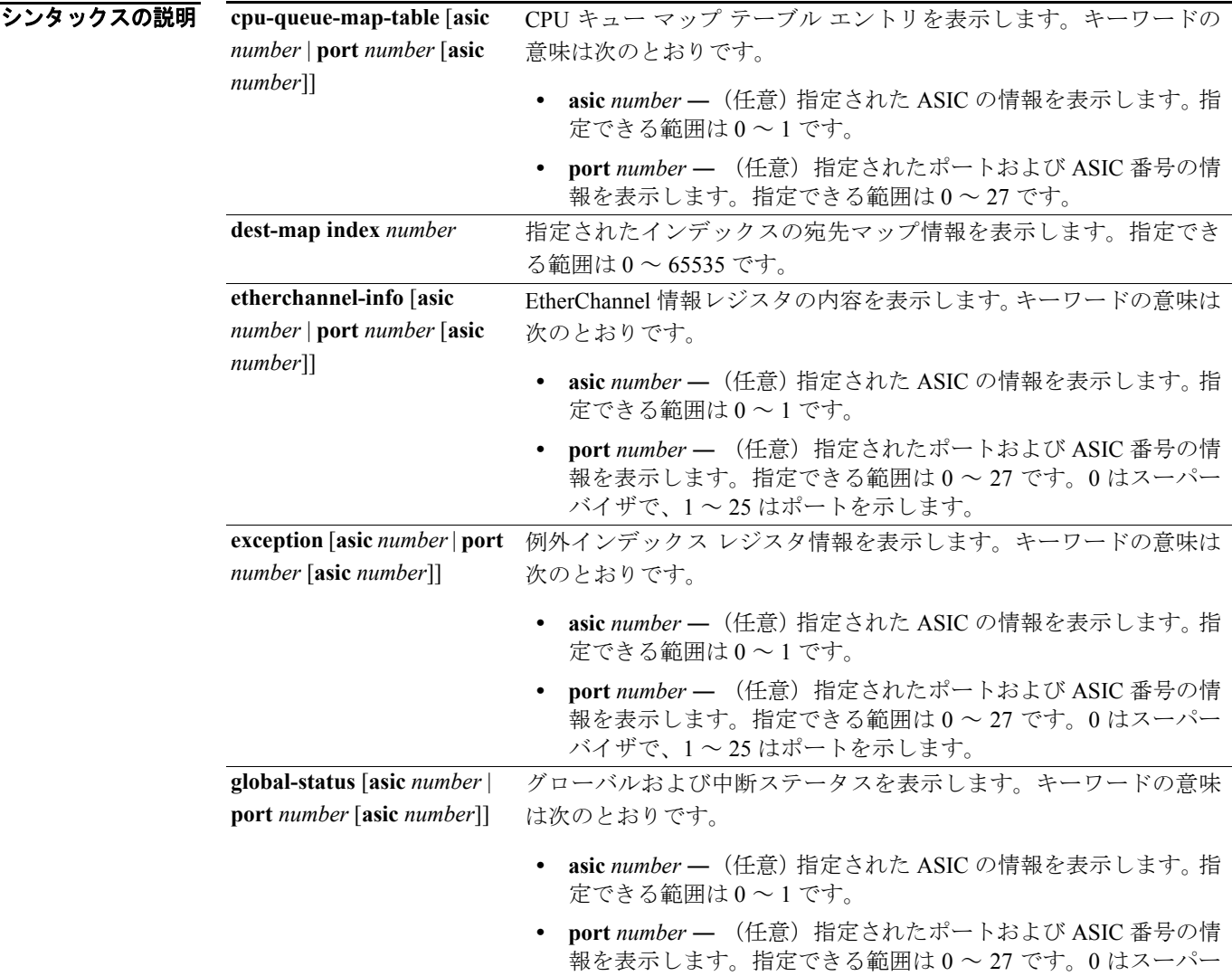

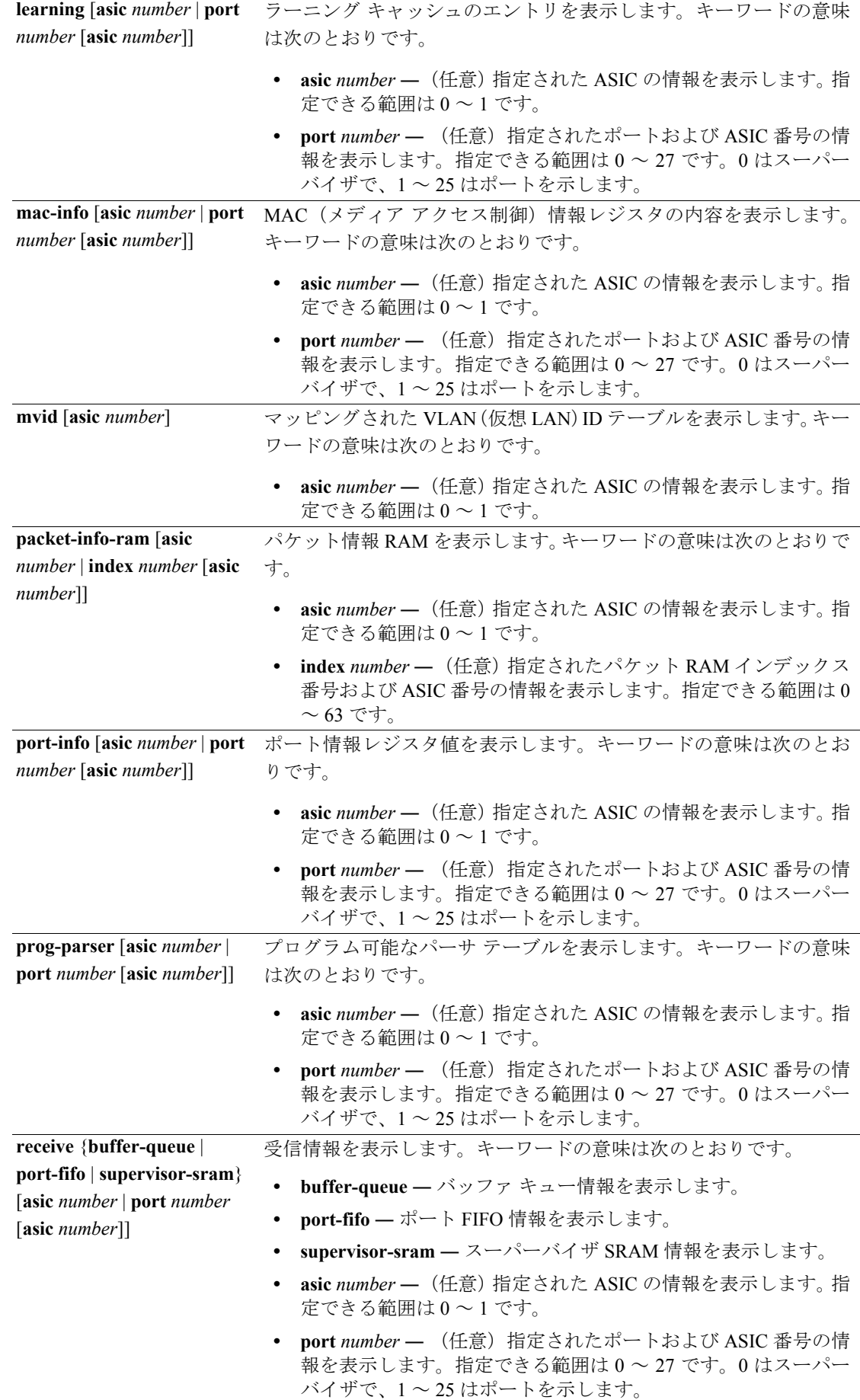

**Catalyst 2960** スイッチ コマンド リファレンス

| span $[vlan-id  $ asic <i>number</i> ] | Switched Port Analyzer (SPAN; スイッチド ポート アナライザ) 関連                                                             |
|----------------------------------------|----------------------------------------------------------------------------------------------------|
|                                        | 情報を表示します。キーワードの意味は次のとおりです。                                                                                    |
|                                        | • vlan-id - (任意) 指定された VLAN の情報を表示します。指定<br>できる範囲は0~1023です。                                                   |
|                                        | asic number - (任意) 指定された ASIC の情報を表示します。指<br>$\bullet$<br>定できる範囲は0~1です。                                       |
| stats {drop   enqueue                  | ポート ASIC の生の統計情報を表示します。キーワードの意味は次の                                                                            |
| miscellaneous   supervisor}            | とおりです。                                                                                                    |
| [asic number   port number             | drop - 削除統計情報を表示します。<br>$\bullet$                                                                             |
| [ <b>asic</b> <i>number</i> ]]         | enqueue - エンキュー統計情報を表示します。                                                                                    |
|                                        | miscellaneous - その他の統計情報を表示します。                                                                               |
|                                        | supervisor - スーパーバイザ統計情報を表示します。<br>$\bullet$                                                                  |
|                                        | asic number - (任意) 指定された ASIC の情報を表示します。指<br>$\bullet$<br>定できる範囲は0~1です。                                       |
|                                        | port number - (任意) 指定されたポートおよび ASIC 番号の情<br>報を表示します。指定できる範囲は0~27です。0はスーパー<br>バイザで、1~25はポートを示します。              |
| transmit {port-fifo   queue            | 送信情報を表示します。キーワードの意味は次のとおりです。                                                                                  |
| supervisor-sram} [asic                 | port-fifo - ポート FIFO 情報レジスタの内容を表示します。                                                                         |
| number   port number [asic             | queue - キュー情報レジスタの内容を表示します。                                                                                   |
| $number$ ]]                            | supervisor-sram - スーパーバイザ SRAM 情報を表示します。<br>$\bullet$                                                         |
|                                        | asic number - (任意) 指定された ASIC の情報を表示します。指<br>$\bullet$                                                        |
|                                        | 定できる範囲は0~1です。                                                                                                 |
|                                        | port number - (任意) 指定されたポートおよび ASIC 番号の情<br>$\bullet$<br>報を表示します。指定できる範囲は0~27です。0はスーパー<br>バイザで、1~25はポートを示します。 |
| vct [asic number   port                | 指定された ASIC、または指定されたポートおよび ASIC の VLAN 圧                                                                       |
| $number$ [asic number]]                | 縮テーブル エントリを表示します。キーワードの意味は次のとおり                                                                               |
|                                        | です。                                                                                                    |
|                                        | • asic number - (任意) 指定された ASIC の情報を表示します。指<br>定できる範囲は0~1です。                                                  |
|                                        | port number - (任意) 指定されたポートおよび ASIC 番号の情<br>$\bullet$<br>報を表示します。指定できる範囲は0~27です。0はスーパー<br>バイザで、1~25はポートを示します。 |
| version                                | ポートASICのバージョンおよびデバイスタイプ情報を表示します。                                                                              |
| begin                                  | (任意)<br>expression と一致する行から表示を開始します。                                                                          |
| exclude                                | (任意)<br>expression と一致する行を表示から除外します。                                                                          |
| include                                | (任意) expression と一致する行を表示に含めます。                                                                               |
| expression                             | 参照ポイントとして使用する出力内の文字列です。                                                                                       |

(注) **stack** {**control** | **dest-map** | **learning** | **messages** | **mvid** | **prog-parser** | **span** | **stats** [**asic** *number* | **port** *number* [**asic** *number*]] キーワードは、コマンドラインのヘルプ ストリングには表示されていますが、サポー トされていません。

コマンド モード 特権 EXEC

**Catalyst 2960** スイッチ コマンド リファレンス

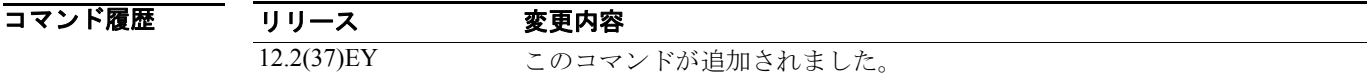

使用上のガイドライン このコマンドを使用するのは、シスコのテクニカル サポート担当者とともに問題のトラブルシュー ティングを行う場合に限定してください。テクニカル サポート担当者の要請がない場合、このコマ ンドは使用しないでください。

> 文字列では、大文字と小文字が区別されます。たとえば、**| exclude output** と入力した場合、*output* を含む行は表示されませんが、*Output* を含む行は表示されます。

### **show platform port-security**

プラットフォーム依存型ポートセキュリティ情報を表示するには、**show platform port-security** 特権 EXEC コマンドを使用します。

**show platform port-security** [ **|** {**begin** | **exclude** | **include**} *expression*]

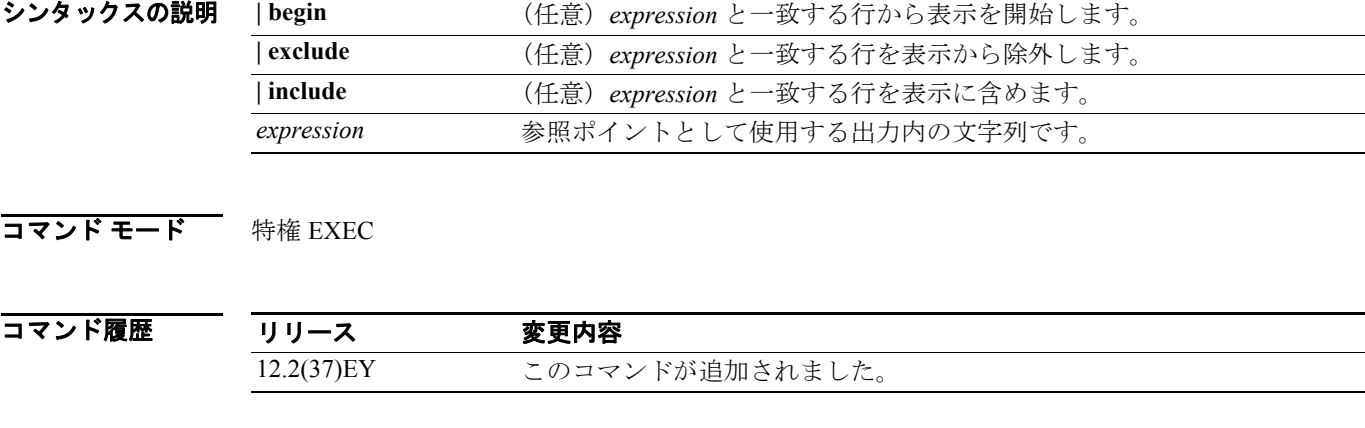

使用上のガイドライン このコマンドを使用するのは、シスコのテクニカル サポート担当者とともに問題のトラブルシュー ティングを行う場合に限定してください。テクニカル サポート担当者の要請がない場合、このコマ ンドは使用しないでください。

# **show platform qos**

プラットフォーム依存型 Quality of Service(QoS; サービス品質)情報を表示するには、**show platform qos** 特権 EXEC コマンドを使用します。

**show platform qos** {**label asic** *number* | **policer** {**parameters asic** *number* | **port alloc** *number* **asic** *number*}} [ | {**begin** | **exclude** | **include**} *expression*]

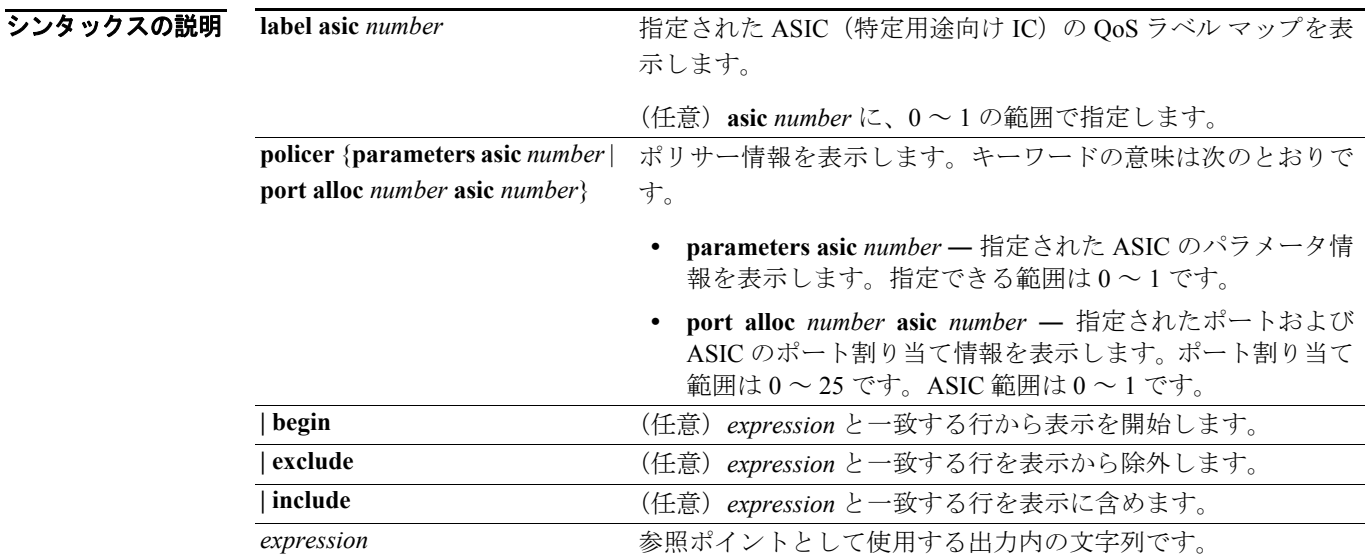

#### **コマンド モード** 特権 EXEC

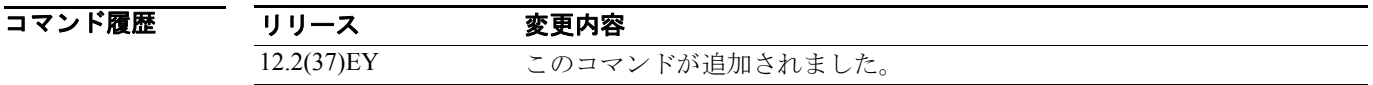

使用上のガイドライン このコマンドを使用するのは、シスコのテクニカル サポート担当者とともに問題のトラブルシュー ティングを行う場合に限定してください。テクニカル サポート担当者の要請がない場合、このコマ ンドは使用しないでください。

### **show platform resource-manager**

プラットフォーム依存型リソース マネージャ情報を表示するには、**show platform resource-manager** 特権 EXEC コマンドを使用します。

**show platform resource-manager** {**dm** [**index** *number*] | **erd** [**index** *number*] | **mad** [**index** *number*] | **med** [**index** *number*] | **mod** | **msm** {**hash-table** [**vlan** *vlan-id*] **| mac-address** *mac-address* [**vlan**  *vlan-id*]} | **sd** [**index** *number*] | **vld** [**index** *number*]} [ | {**begin** | **exclude** | **include**} *expression*]

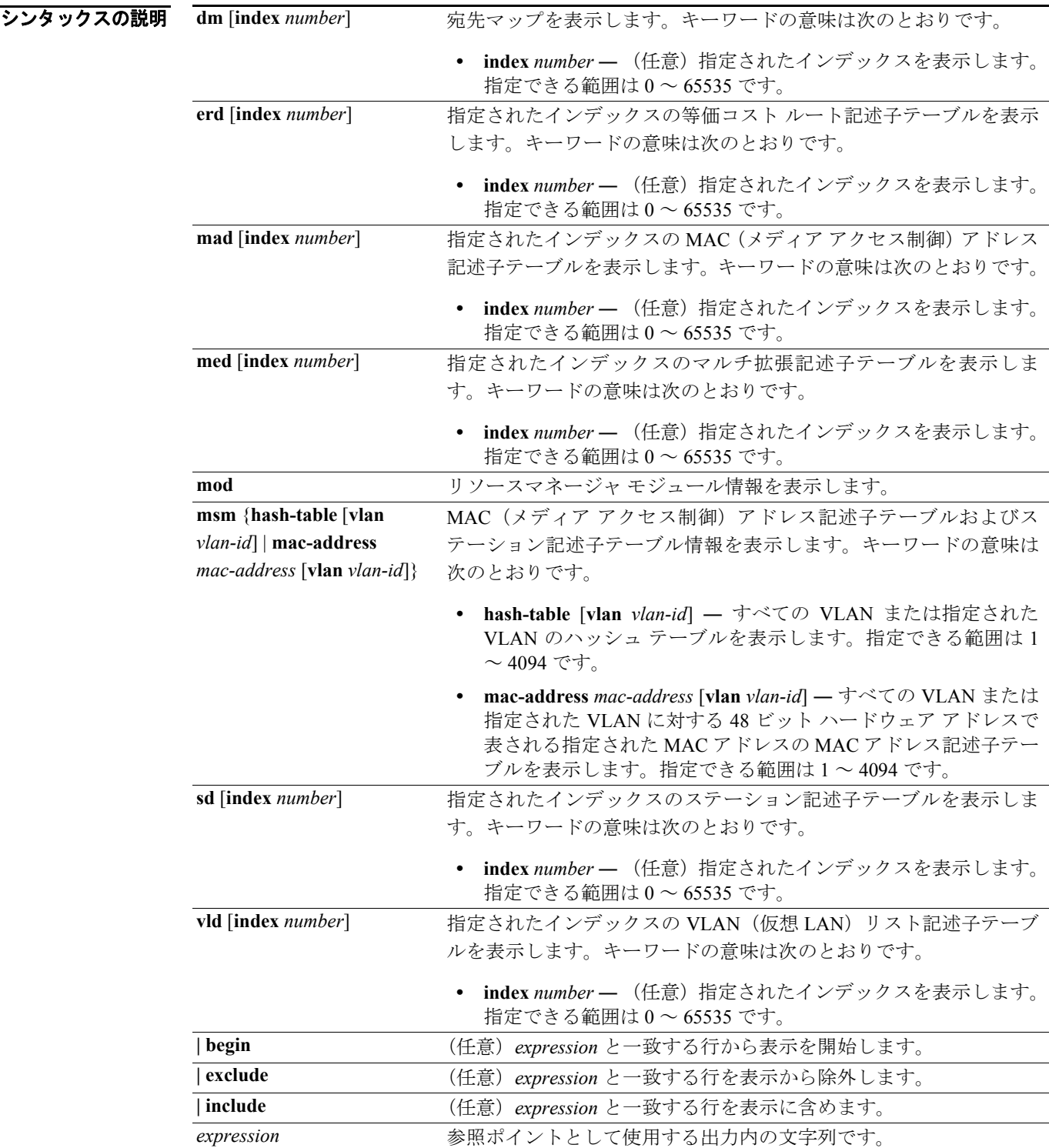

**コマンド モード** 特権 EXEC

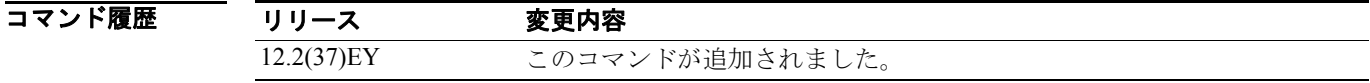

使用上のガイドライン このコマンドを使用するのは、シスコのテクニカル サポート担当者とともに問題のトラブルシュー ティングを行う場合に限定してください。テクニカル サポート担当者の要請がない場合、このコマ ンドは使用しないでください。

> 文字列では、大文字と小文字が区別されます。たとえば、**| exclude output** と入力した場合、*output* を含む行は表示されませんが、*Output* を含む行は表示されます。

### **show platform snmp counters**

プラットフォーム依存型 SNMP(簡易ネットワーク管理プロトコル)カウンタ情報を表示するには、 **show platform snmp counters** 特権 EXEC コマンドを使用します。

**show platform snmp counters** [ **|** {**begin** | **exclude** | **include**} *expression*]

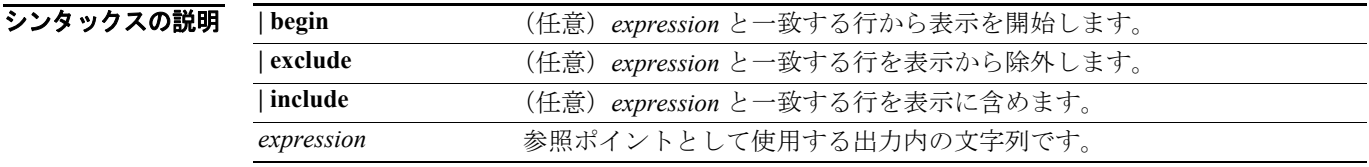

**コマンド モード** 特権 EXEC

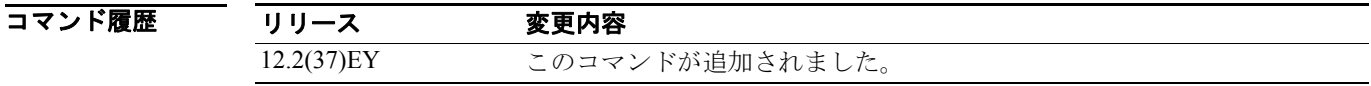

使用上のガイドライン このコマンドを使用するのは、シスコのテクニカル サポート担当者とともに問題のトラブルシュー ティングを行う場合に限定してください。テクニカル サポート担当者の要請がない場合、このコマ ンドは使用しないでください。

# **show platform spanning-tree**

プラットフォーム依存型スパニングツリー情報を表示するには、**show platform spanning-tree** 特権 EXEC コマンドを使用します。

**show platform spanning-tree synchronization** [**detail | vlan** *vlan-id*] [ **|** {**begin** | **exclude** | **include**} *expression*]

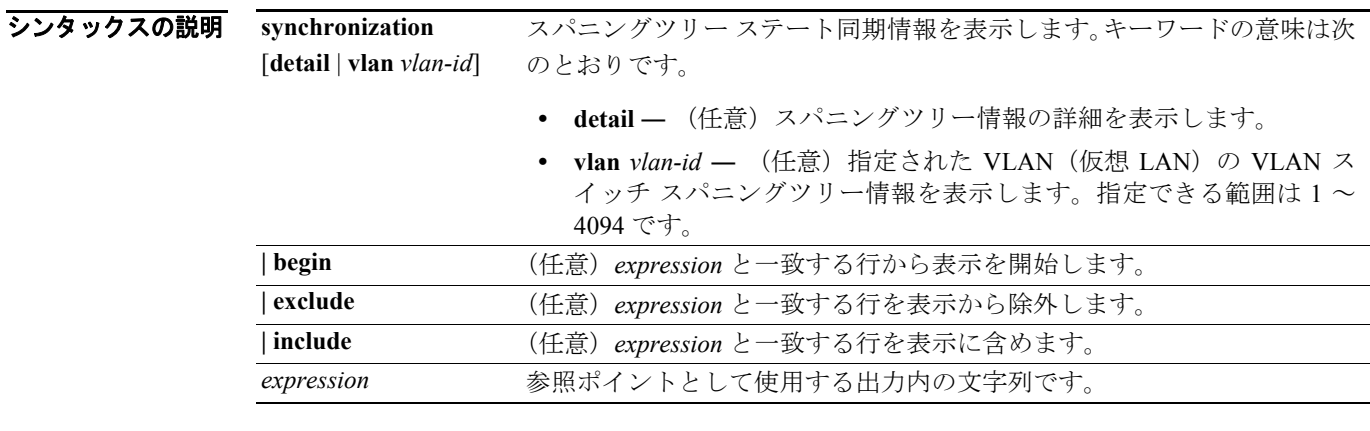

**コマンド モード** 特権 EXEC

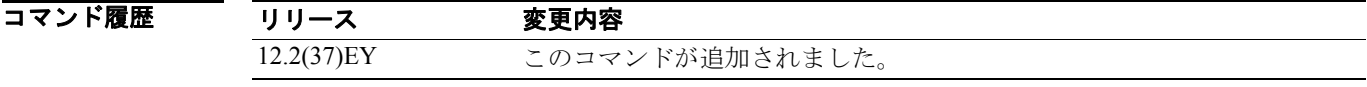

使用上のガイドライン このコマンドを使用するのは、シスコのテクニカル サポート担当者とともに問題のトラブルシュー ティングを行う場合に限定してください。テクニカル サポート担当者の要請がない場合、このコマ ンドは使用しないでください。

# **show platform stp-instance**

プラットフォーム依存型スパニングツリー インスタンス情報を表示するには、**show platform stp-instance** 特権 EXEC コマンドを使用します。

**show platform stp-instance** *vlan-id* [ **|** {**begin** | **exclude** | **include**} *expression*]

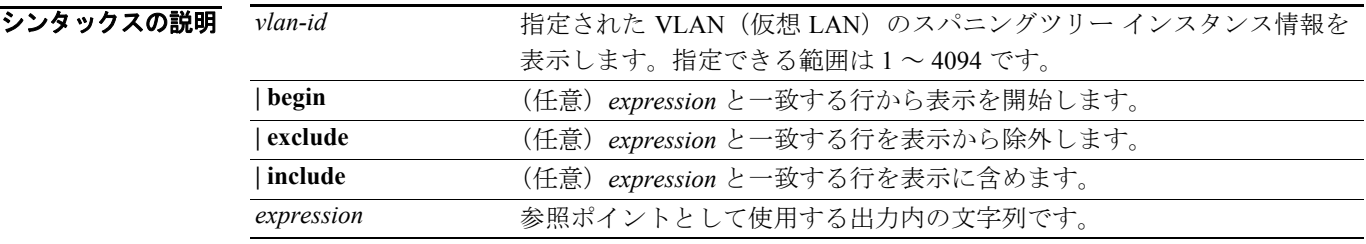

**コマンド モード** 特権 EXEC

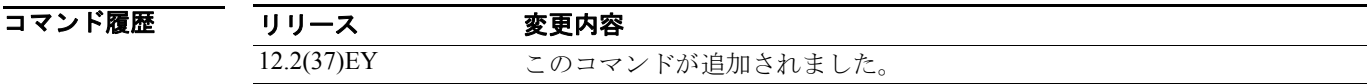

使用上のガイドライン このコマンドを使用するのは、シスコのテクニカル サポート担当者とともに問題のトラブルシュー ティングを行う場合に限定してください。テクニカル サポート担当者の要請がない場合、このコマ ンドは使用しないでください。

### **show platform tcam**

プラットフォーム依存型 Ternary CAM(TCAM)ドライバ情報を表示するには、**show platform tcam** 特権 EXEC コマンドを使用します。

- **show platform tcam** {**handle** *number* | **log-results** | **table** {**acl** | **all | local** | **mac-address | qos | station** | **vlan-list**} | **usage**} [**asic** *number* [**detail** [**invalid**]] | [**index** *number* [**detail** [**invalid**]] | **invalid** | **num** *number* [**detail** [**invalid**]] | **invalid**] | [**invalid**] | [**num** *number* [**detail** [**invalid**]] | **invalid**]] [ | {**begin** | **exclude** | **include**} *expression*]
- **show platform tcam table acl** [**asic** *number* [**detail** [**invalid**]] | [**index** *number* [**detail** [**invalid**]] | **invalid** | **num** *number* [**detail** [**invalid**]] | **invalid**] | [**invalid**] | [**num** *number* [**detail** [**invalid**]] | **invalid**]] [ | {**begin** | **exclude** | **include**} *expression*]
- **show platform tcam table all** [**asic** *number* [**detail** [**invalid**]] | [**index** *number* [**detail** [**invalid**]] | **invalid** | **num** *number* [**detail** [**invalid**]] | **invalid**] | [**invalid**] | [**num** *number* [**detail** [**invalid**]] | **invalid**]] [ | {**begin** | **exclude** | **include**} *expression*]
- [**asic** *number* [**detail** [**invalid**]] | [**index** *number* [**detail** [**invalid**]] | **invalid** | **num** *number* [**detail** [**invalid**]] | **invalid**] | [**invalid**] | [**num** *number* [**detail** [**invalid**]] | **invalid**]] [ | {**begin** | **exclude** | **include**} *expression***] [asic** *number* [**detail** [**invalid**]] | [**index** *number* [**detail** [**invalid**]] | **invalid** | **num** *number* [**detail** [**invalid**]] | **invalid**] | [**invalid**] | [**num** *number* [**detail** [**invalid**]] | **invalid**]] [ | {**begin** | **exclude** | **include**} *expression***]show platform tcam table local** [**asic** *number* [**detail** [**invalid**]] | [**index** *number* [**detail** [**invalid**]] | **invalid** | **num** *number* [**detail** [**invalid**]] | **invalid**] | [**invalid**] | [**num** *number* [**detail** [**invalid**]] | **invalid**]] [ | {**begin** | **exclude** | **include**} *expression*]
- **show platform tcam table mac-address** [**asic** *number* [**detail** [**invalid**]] | [**index** *number* [**detail** [**invalid**]] | **invalid** | **num** *number* [**detail** [**invalid**]] | **invalid**] | [**invalid**] | [**num** *number* [**detail** [**invalid**]] | **invalid**]] [ | {**begin** | **exclude** | **include**} *expression*]
- [**asic** *number* [**detail** [**invalid**]] | [**index** *number* [**detail** [**invalid**]] | **invalid** | **num** *number* [**detail** [**invalid**]] | **invalid**] | [**invalid**] | [**num** *number* [**detail** [**invalid**]] | **invalid**]] [ | {**begin** | **exclude** | **include**} *expression***]show platform tcam table qos** [**asic** *number* [**detail** [**invalid**]] | [**index** *number* [**detail** [**invalid**]] | **invalid** | **num** *number* [**detail** [**invalid**]] | **invalid**] | [**invalid**] | [**num** *number* [**detail** [**invalid**]] | **invalid**]] [ | {**begin** | **exclude** | **include**} *expression*]
- [**asic** *number* [**detail** [**invalid**]] | [**index** *number* [**detail** [**invalid**]] | **invalid** | **num** *number* [**detail** [**invalid**]] | **invalid**] | [**invalid**] | [**num** *number* [**detail** [**invalid**]] | **invalid**]] [ | {**begin** | **exclude** | **include**} *expression***]show platform tcam table station** [**asic** *number* [**detail** [**invalid**]] | [**index** *number* [**detail** [**invalid**]] | **invalid** | **num** *number* [**detail** [**invalid**]] | **invalid**] | [**invalid**] | [**num** *number* [**detail** [**invalid**]] | **invalid**]] [ | {**begin** | **exclude** | **include**} *expression*]
- **show platform tcam table vlan-list [** [**asic** *number* [**detail** [**invalid**]] | [**index** *number* [**detail** [**invalid**]] | **invalid** | **num** *number* [**detail** [**invalid**]] | **invalid**] | [**invalid**] | [**num** *number* [**detail** [**invalid**]] | **invalid**]] [ | {**begin** | **exclude** | **include**} *expression*]

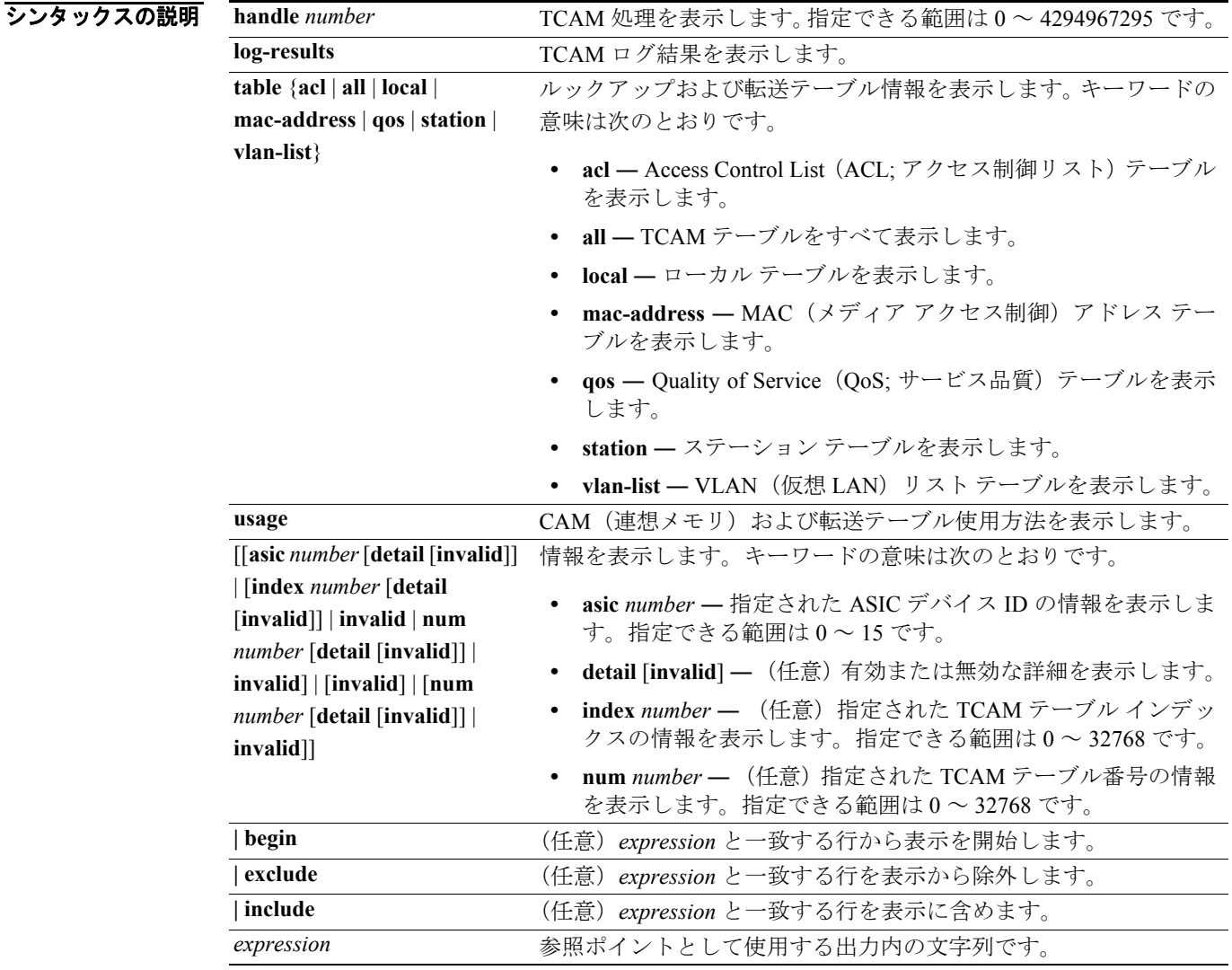

**Santa Compartire** 

(注) **ipv6**、**equal-cost-route**、**multicast-expansion**、**secondary**、および **usage** キーワードは、コマンドラ インのヘルプ ストリングには表示されていますが、サポートされていません。

### **コマンド モード** 特権 EXEC

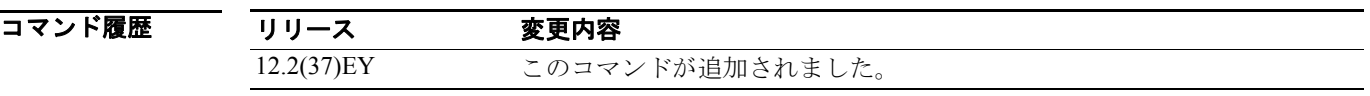

### 使用上のガイドライン このコマンドを使用するのは、シスコのテクニカル サポート担当者とともに問題のトラブルシュー ティングを行う場合に限定してください。テクニカル サポート担当者の要請がない場合、このコマ ンドは使用しないでください。

# **show platform vlan**

プラットフォーム依存型 VLAN(仮想 LAN)情報を表示するには、**show platform vlan** 特権 EXEC コマンドを使用します。

**show platform vlan** {**misc** | **mvid** | **prune** | **refcount** | **rpc** {**receive** | **transmit**}} [ | {**begin** | **exclude** | **include**} *expression*]

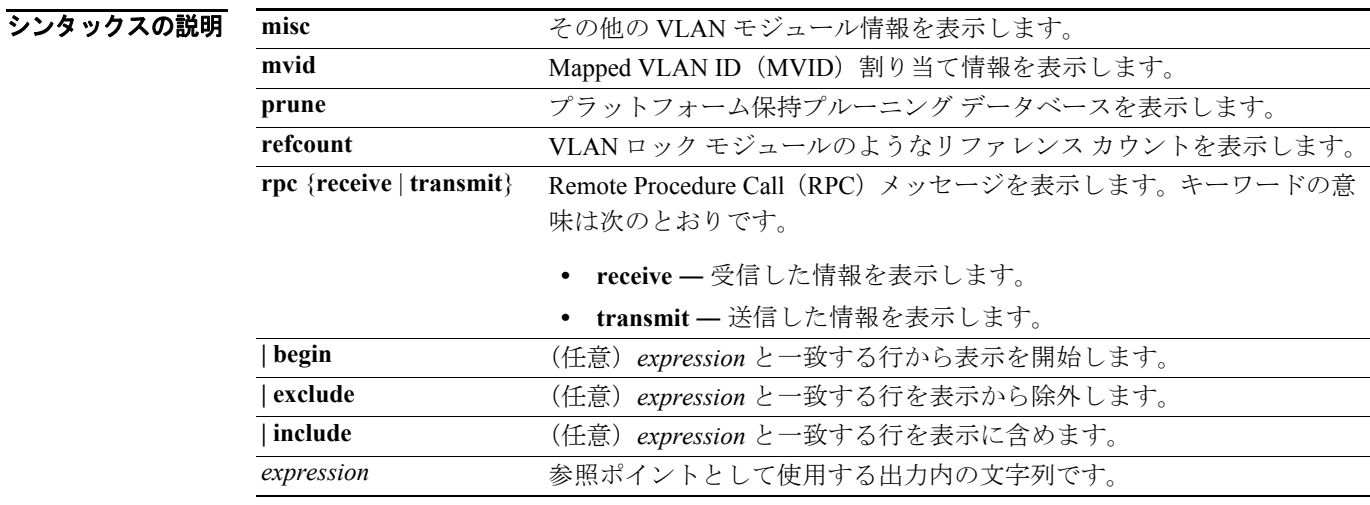

**コマンド モード** 特権 EXEC

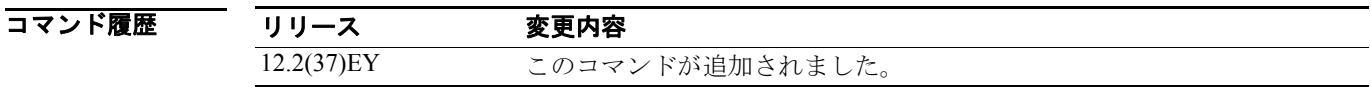

使用上のガイドライン このコマンドを使用するのは、シスコのテクニカル サポート担当者とともに問題のトラブルシュー ティングを行う場合に限定してください。テクニカル サポート担当者の要請がない場合、このコマ ンドは使用しないでください。

**show platform vlan**

 $\overline{\phantom{a}}$